## 學生如何查詢自己是否通過畢業門檻

## 先到"學生教務資訊系統"

點選歷年資料查詢

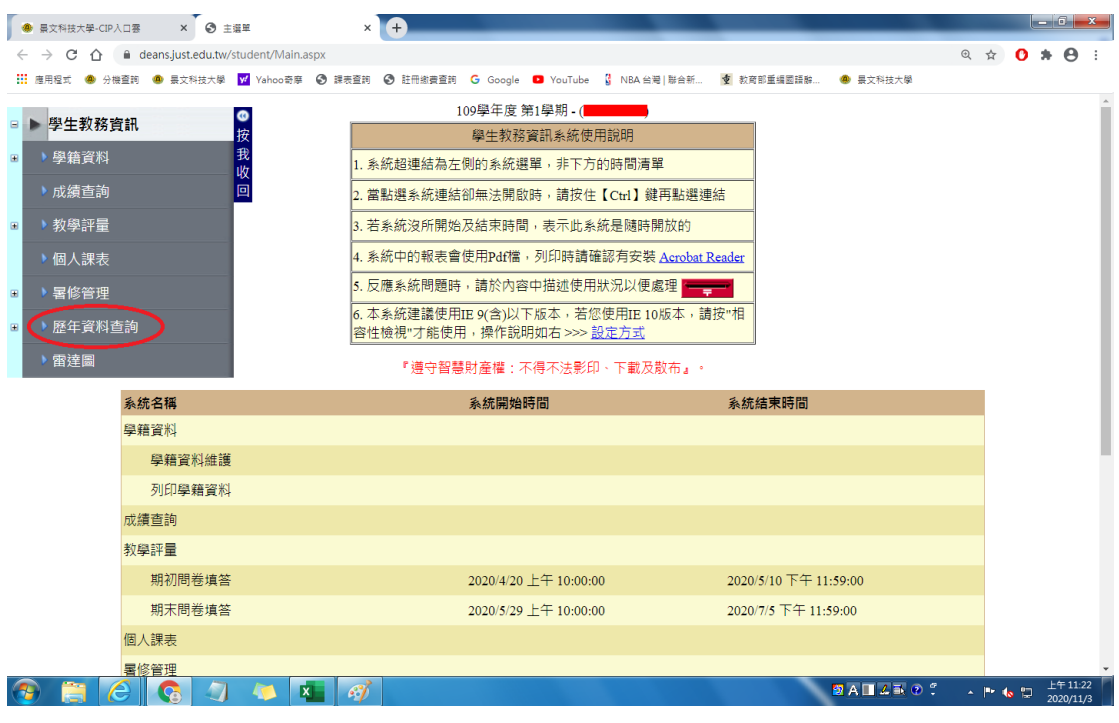

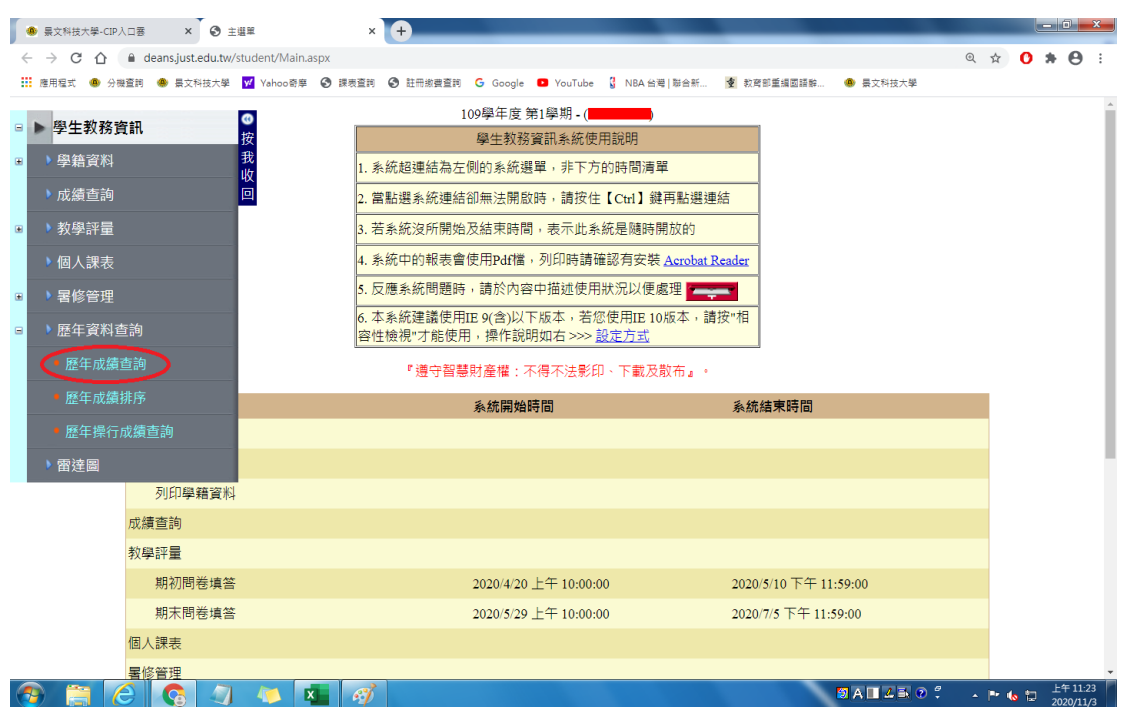

## 點選歷年成績查詢

## 如圈選位置可看到通過

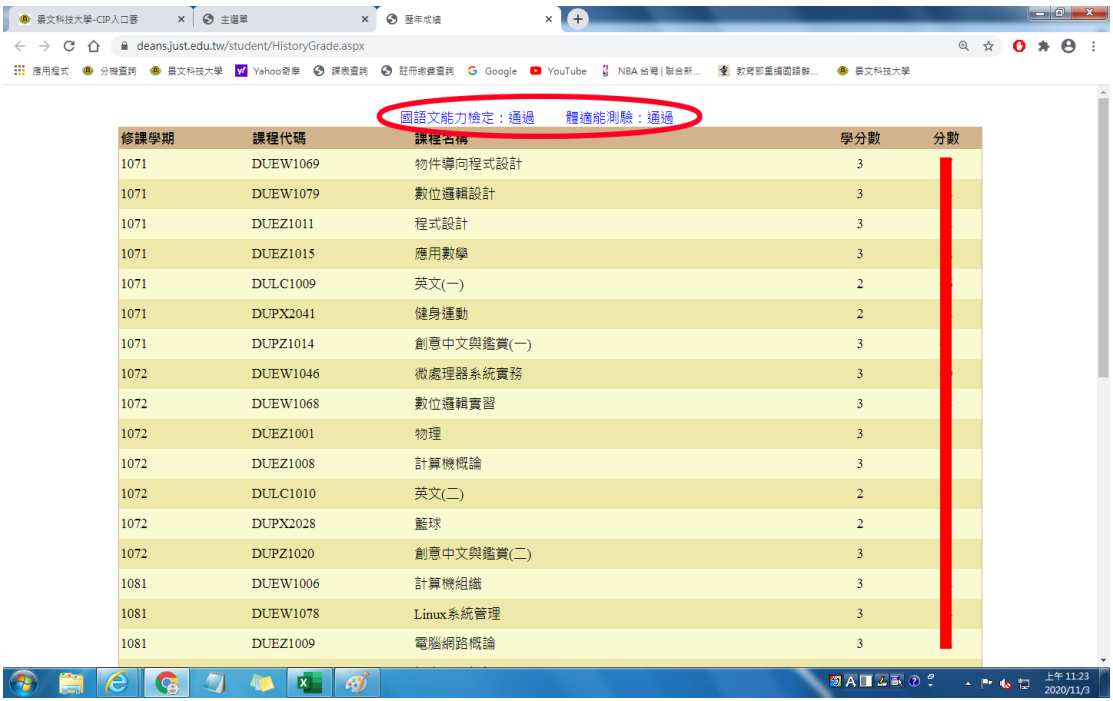